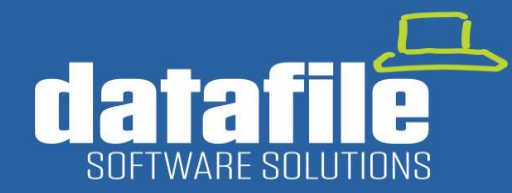

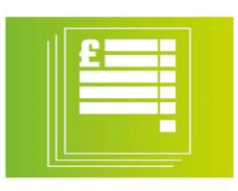

#### **Welcome**

Welcome to the Autumn 2021 newsletter for users and partners of Datafile Software.

This newsletter contains details on features in our forthcoming release along with integrations with Partners and information on the current product roadmap.

#### **Terry Moore**

Managing Director Datafile Software Solutions Limited

**Contact Details**

**Telephone** 01772 816 514

**Email** office@datafile.co.uk

**Website** [www.datafile.co.uk](http://www.datafile.co.uk/)

**Knowledge Base** http://kb.datafile.co.uk/

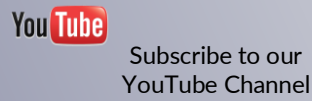

# In This Issue

• Gold Software Maintenance Update – Key Features – Nov 21

power through partnership

- Automatic Bank Reconciliation Further Enhancements
- Coming in 2022

### www.datafile.co.uk

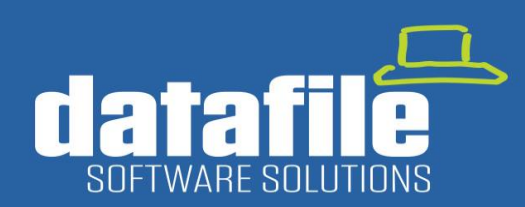

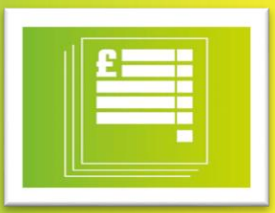

### Gold Software Maintenance Update – November 2021

### 1. Favourites

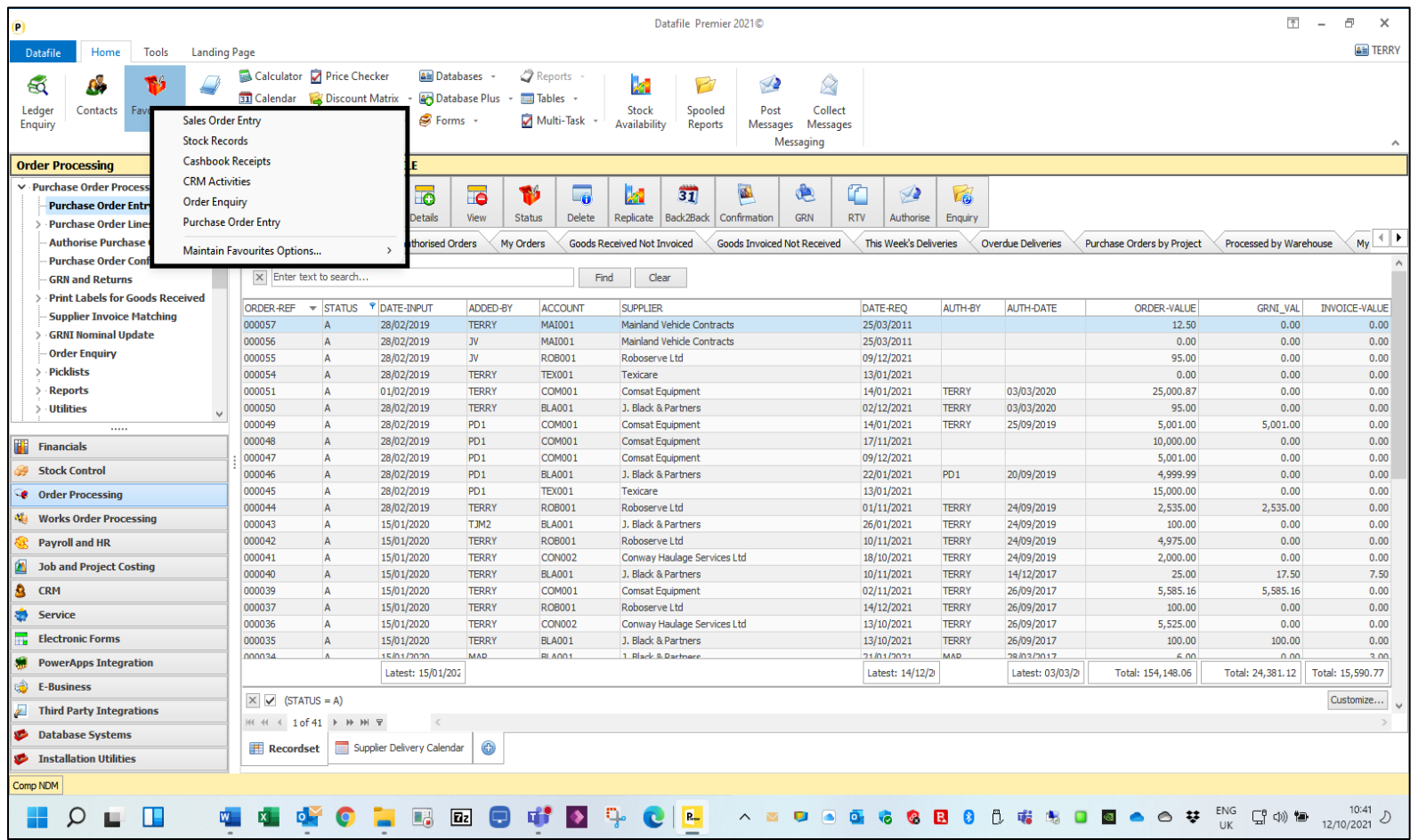

This option allows users to define their own list of favoured options within Datafile.

As part of a user's role there may be several key options that they require to have simple and straightforward access to  $-$  the option to add a new sales order/quote, update a stock record, post an activity, etc.

Users can select the main menu and then select functions from the landing page or application menu but this 'favourites' option allows for direct access.

To add an item into the 'Favourites' list users can right-click on an application menu option and 'Add to Favourites'

Options add to the end of the favourites list, but users can amend the order as required.

### www.datafile.co.uk

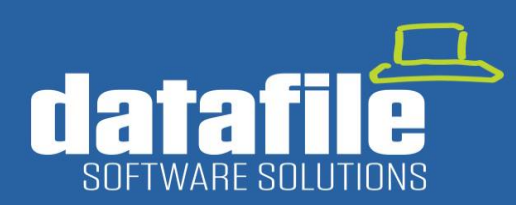

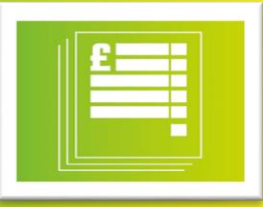

### 2. My Reports

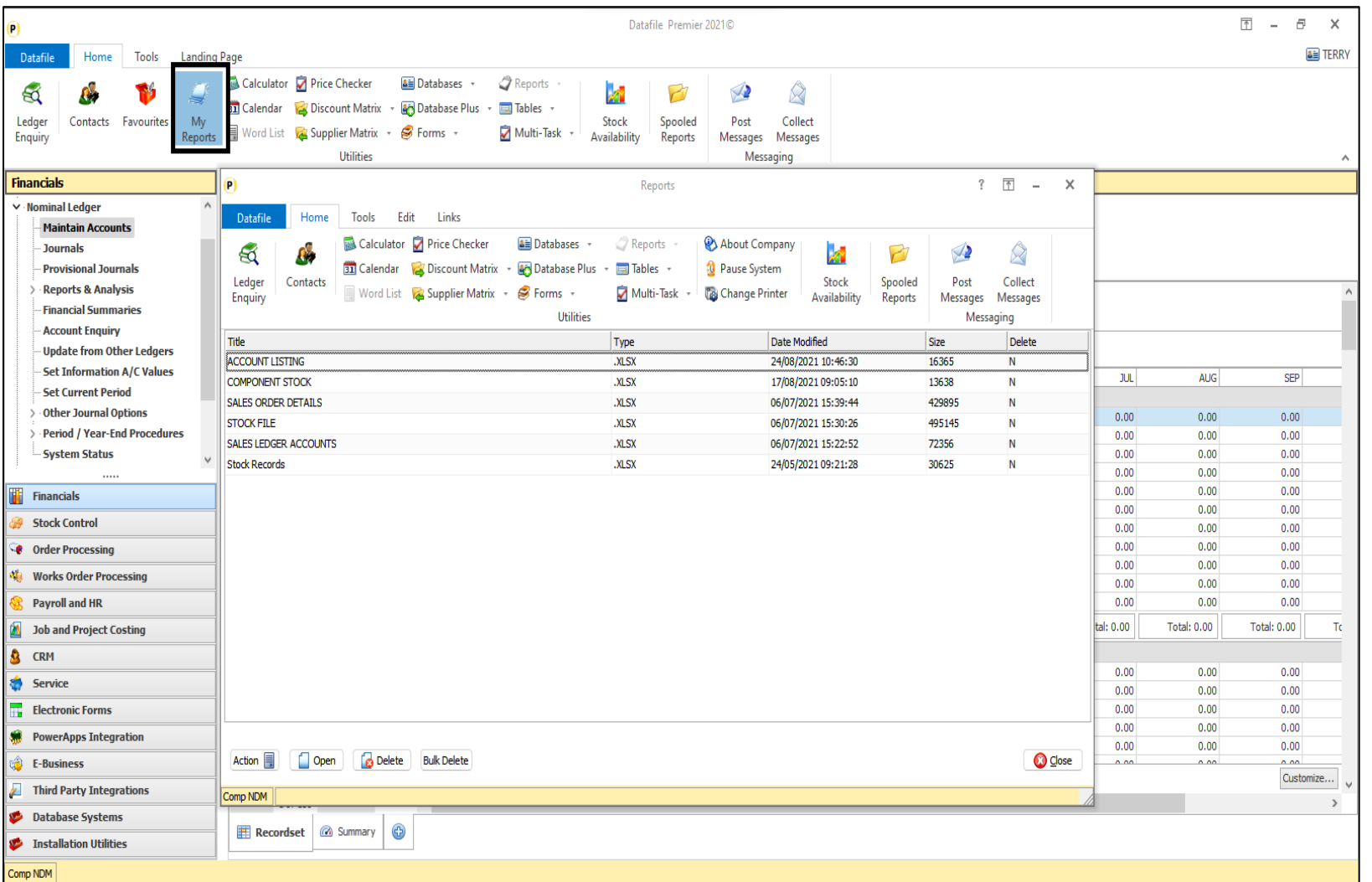

As you print reports to PDF, Excel, or Word within the system these files are created and stored within a folder for your user-id.

This option allows you to recall and view these reports once the file has been closed.

Housekeeping options are also available to remove these files when no longer required.

### www.datafile.co.uk

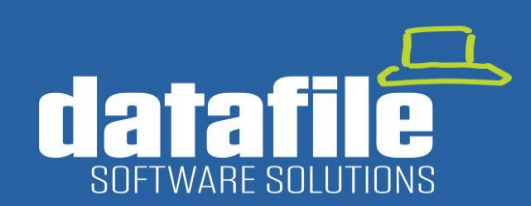

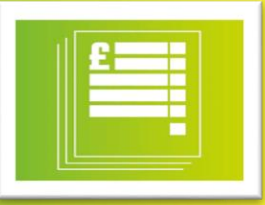

### 3. New Landing Page Feature - Rolodex

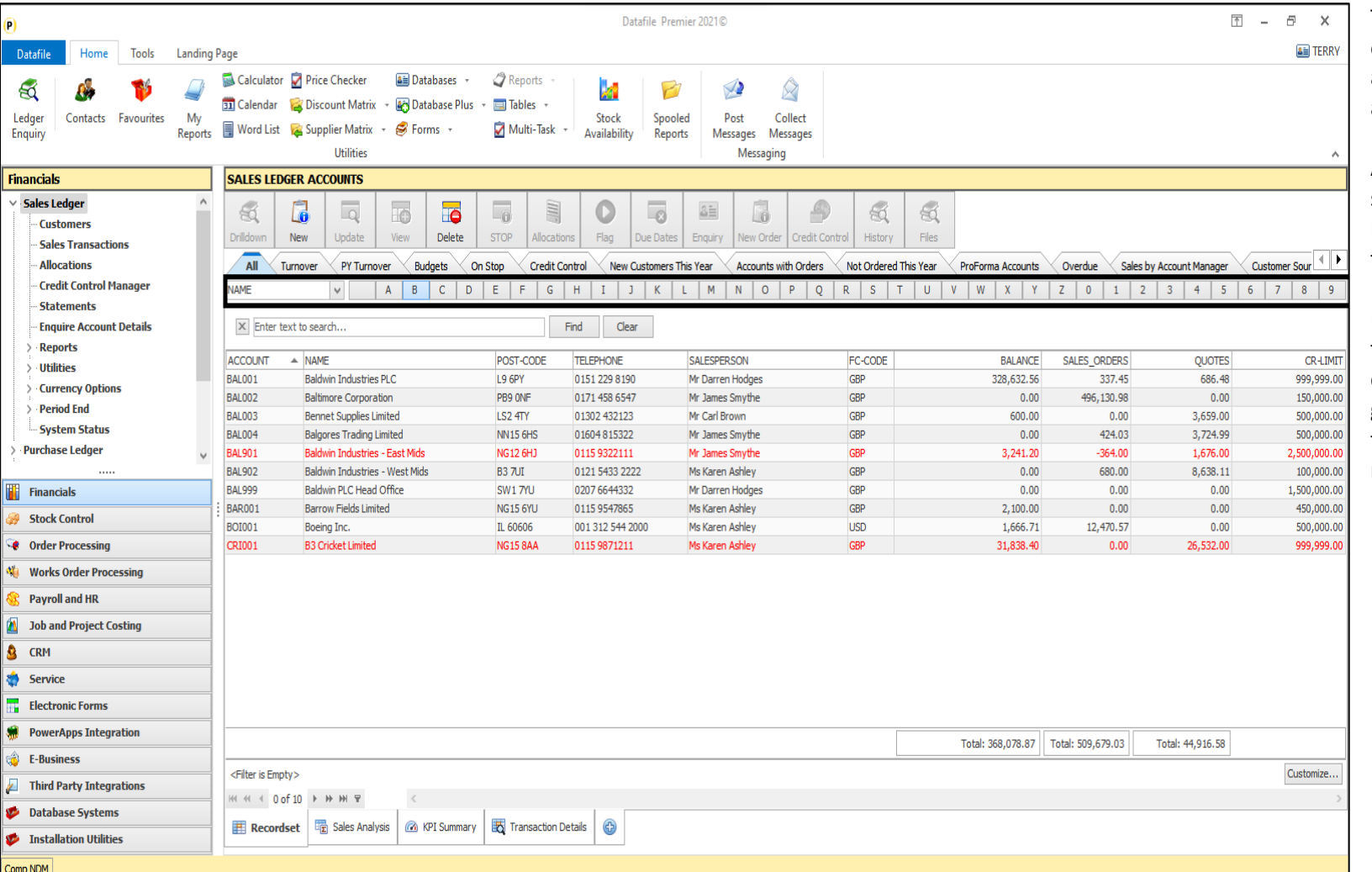

The new Rolodex option available on Landing Pages compliments the already extensive search functions available.

Any field from the database can be selected as the anchor and the Rolodex letters and numbers can then be used as filters.

In the example here we've selected the 'Name' item as the filter – when click on a letter on the Rolodex the grid will filter those accounts where the name starts with that letter or number

### www.datafile.co.uk

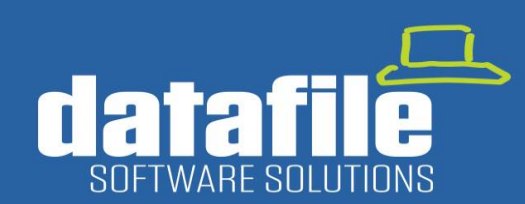

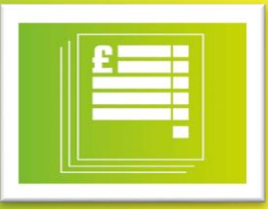

### 4. New Landing Page Feature - Expand and Collapse Groupings

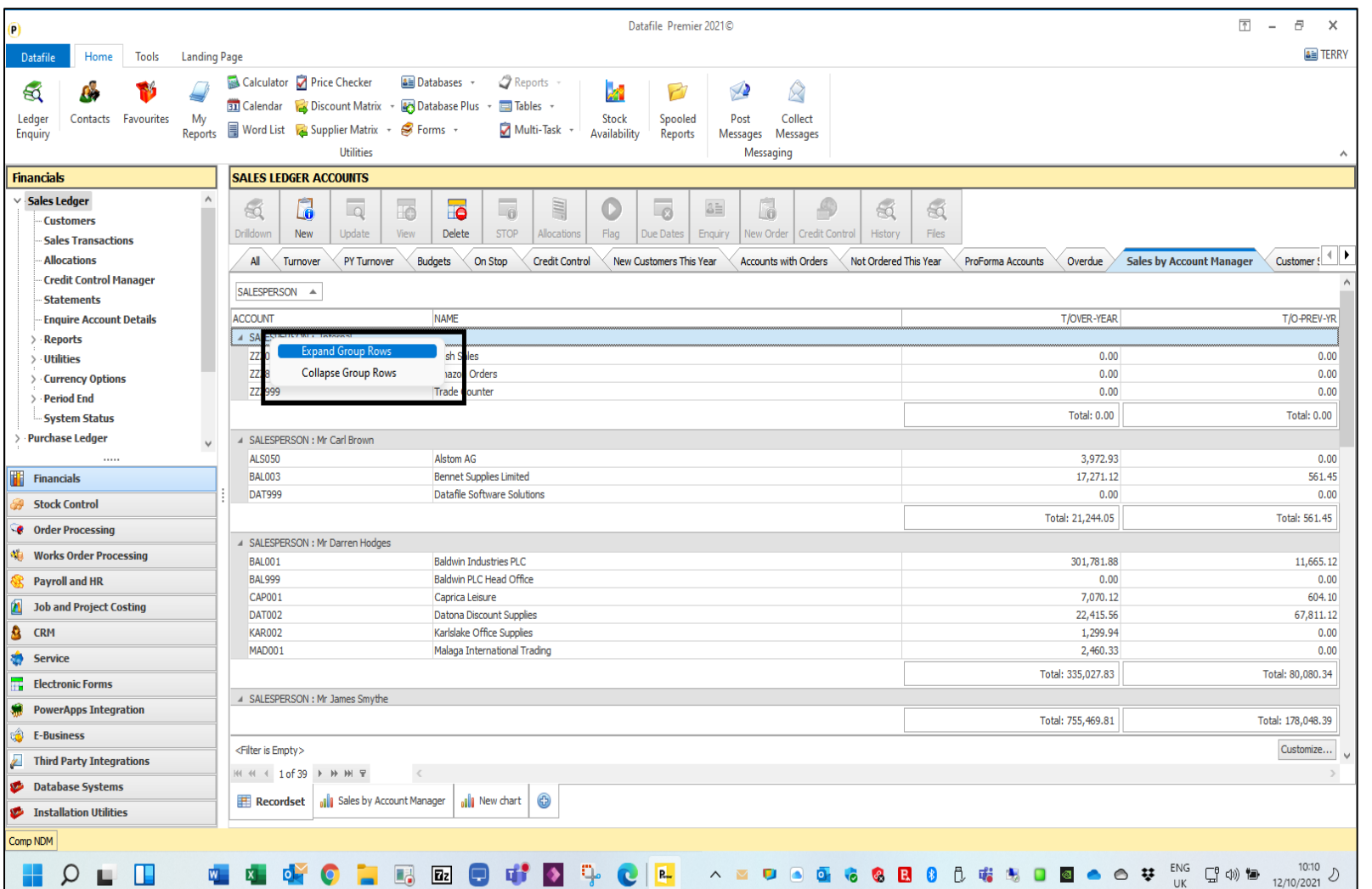

When you set a grouping on a landing page – grouping accounts or orders by salesperson for example then each grouping is expanded or collapsed individually.

This new feature allows you to expand or collapse groups globally.

### www.datafile.co.uk

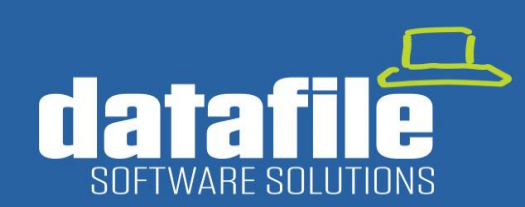

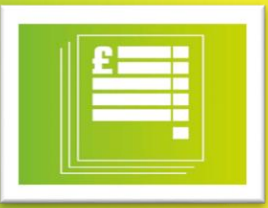

### 5. Set "From" Email Address in Documents / Email Field Validation

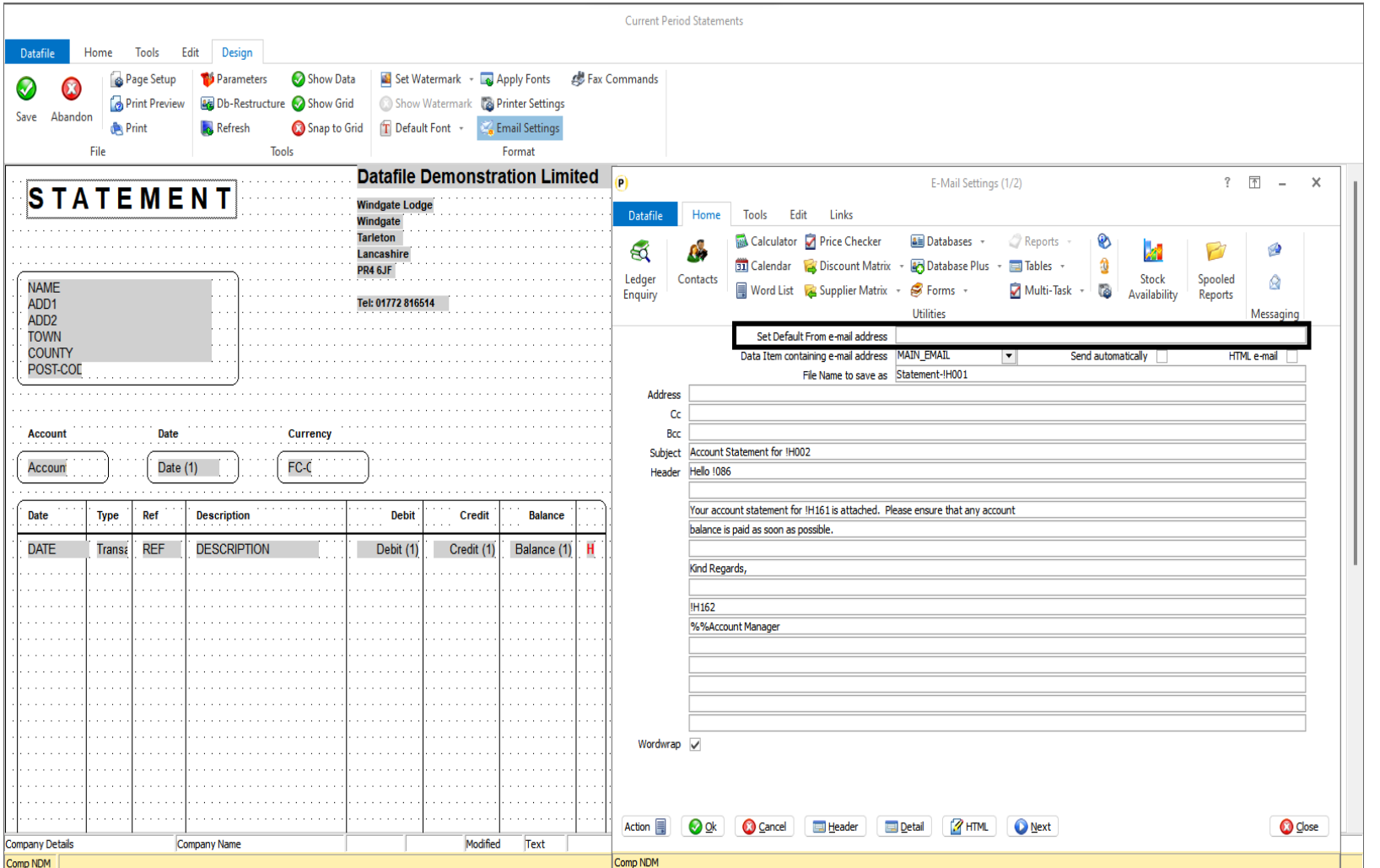

#### **Set "From" Email Address**

This new feature allows you to set a 'from' email address when sending emails with documents such as statements, invoices, etc.

Available for all Outlook users, however system administrators will need to check that the appropriate users who raise the documents have the correct security rights to send from this mail address.

#### **Email Field Validation**

This new feature allows you to apply formatting checks to data items that are used for emails so that only addresses that match a valid mail format are allowed.

### www.datafile.co.uk

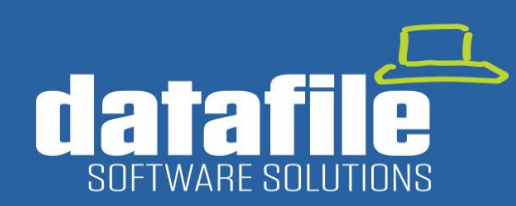

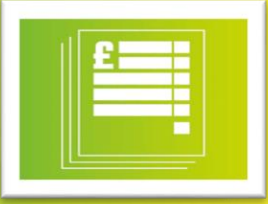

### 6. Copy a User ID

www.datafile.co.uk

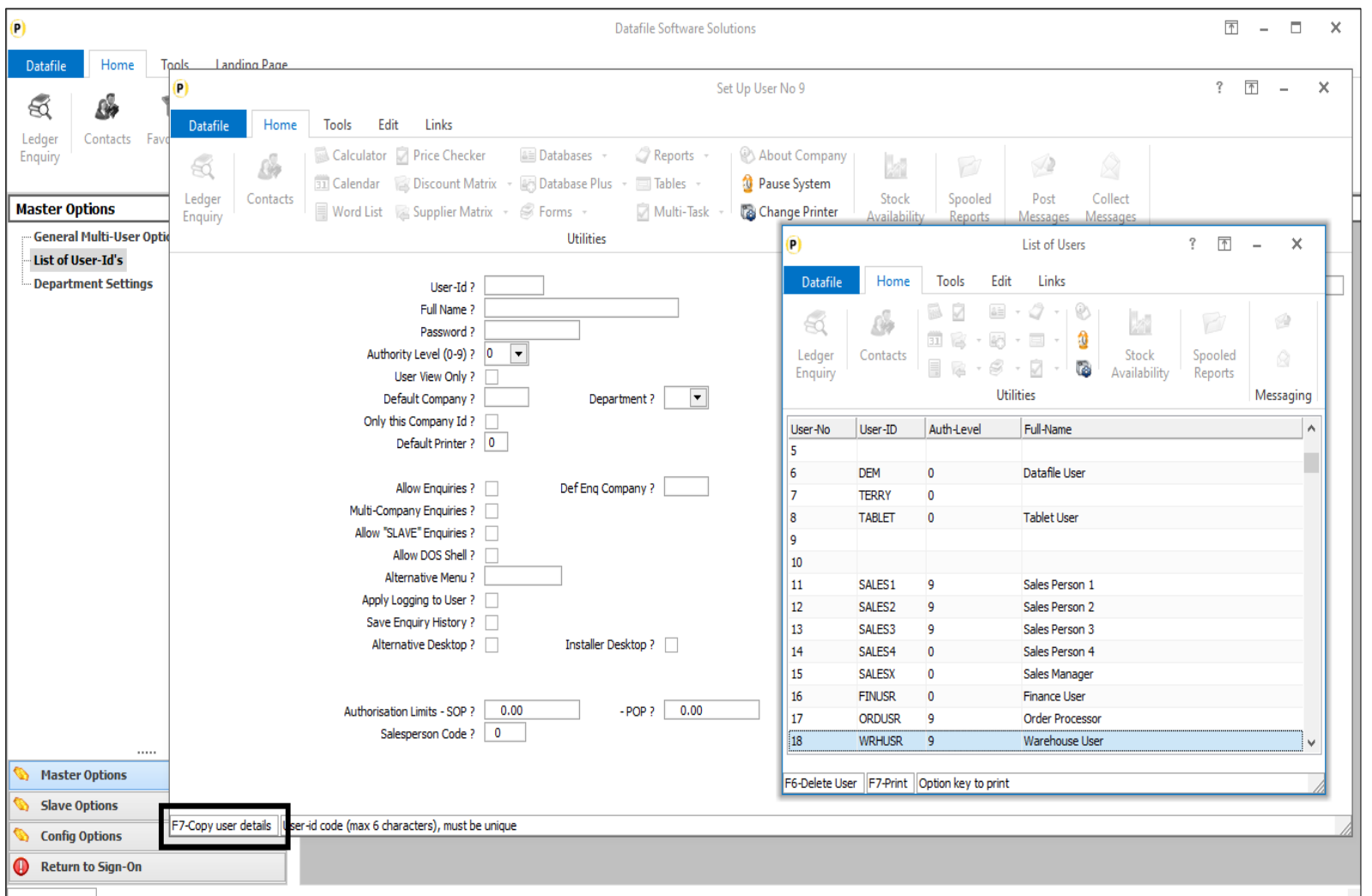

When creating a new user logon for the Datafile system, various parameter settings are available which control how the user accesses the system including default company, default menu and authority level settings.

In many cases a new user will need the same parameter settings as an existing user and this new feature allows you to copy those settings.

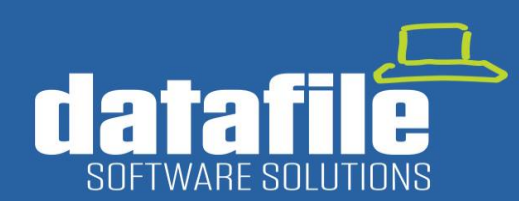

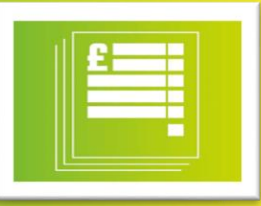

### 7. Ledger Enquiry Enhancements – Nominal Ledger – Panels

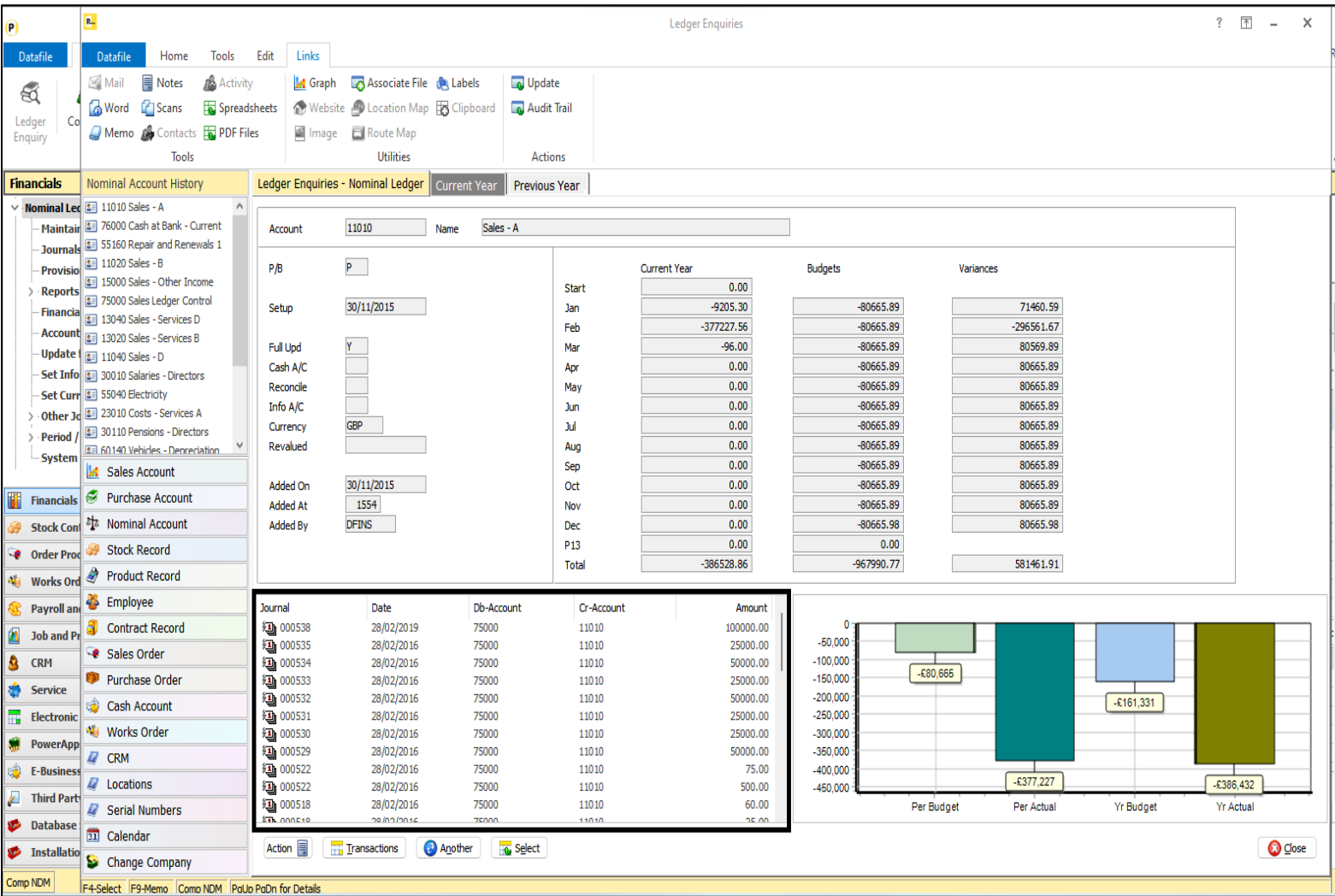

The Ledger Enquiry options for Alternate Panels allow you to provide an initial view of transactions and orders against the main applications – Sales Ledger for example can be configured to list transactions on the left and sales orders on the right

With the Nominal Ledger / Cashbook the debit/credit processes where an individual transaction can carry both a debit and credit account meant this facility was not suitable for displaying the nominal transactions. From the November release this option is now available.

### www.datafile.co.uk

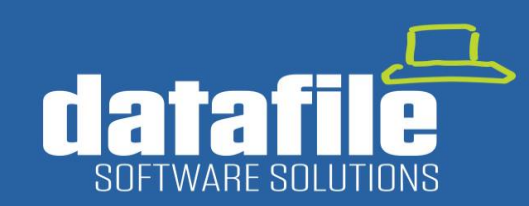

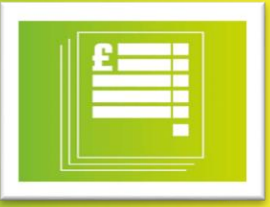

### 8. Check a VAT Number Online

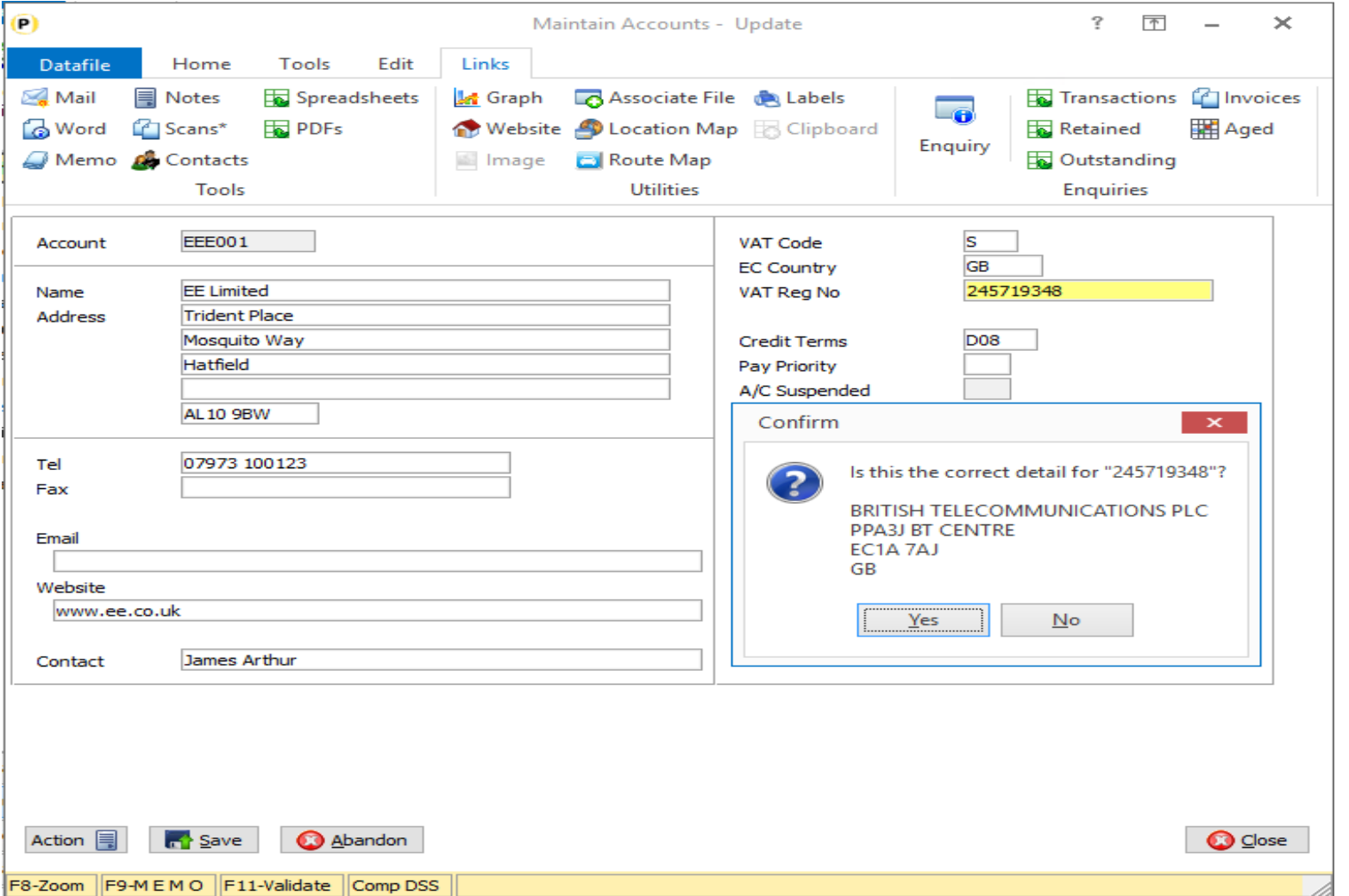

This new option allows you to validate the VAT Registration Number that you receive from UK customers and suppliers against HMRC records.

Applicable for users who have registered their Datafile software application for the submission of VAT Form 100 details this new option allows you to key <F11- Validate> on the VAT Registration and shows the details the HMRC hold for that customer/supplier.

This option is available immediately on update. An additional feature allows you to save a HMRC reference number to the record to indicate you have validated the VAT Registration.

### www.datafile.co.uk

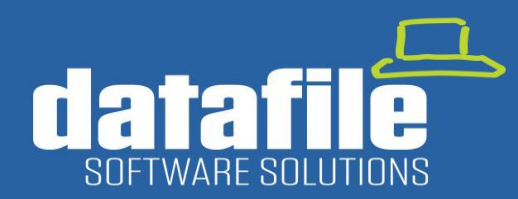

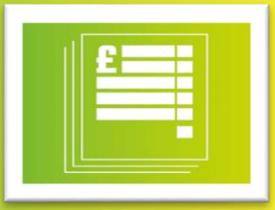

### Automatic Bank Reconciliation – Further Enhancements

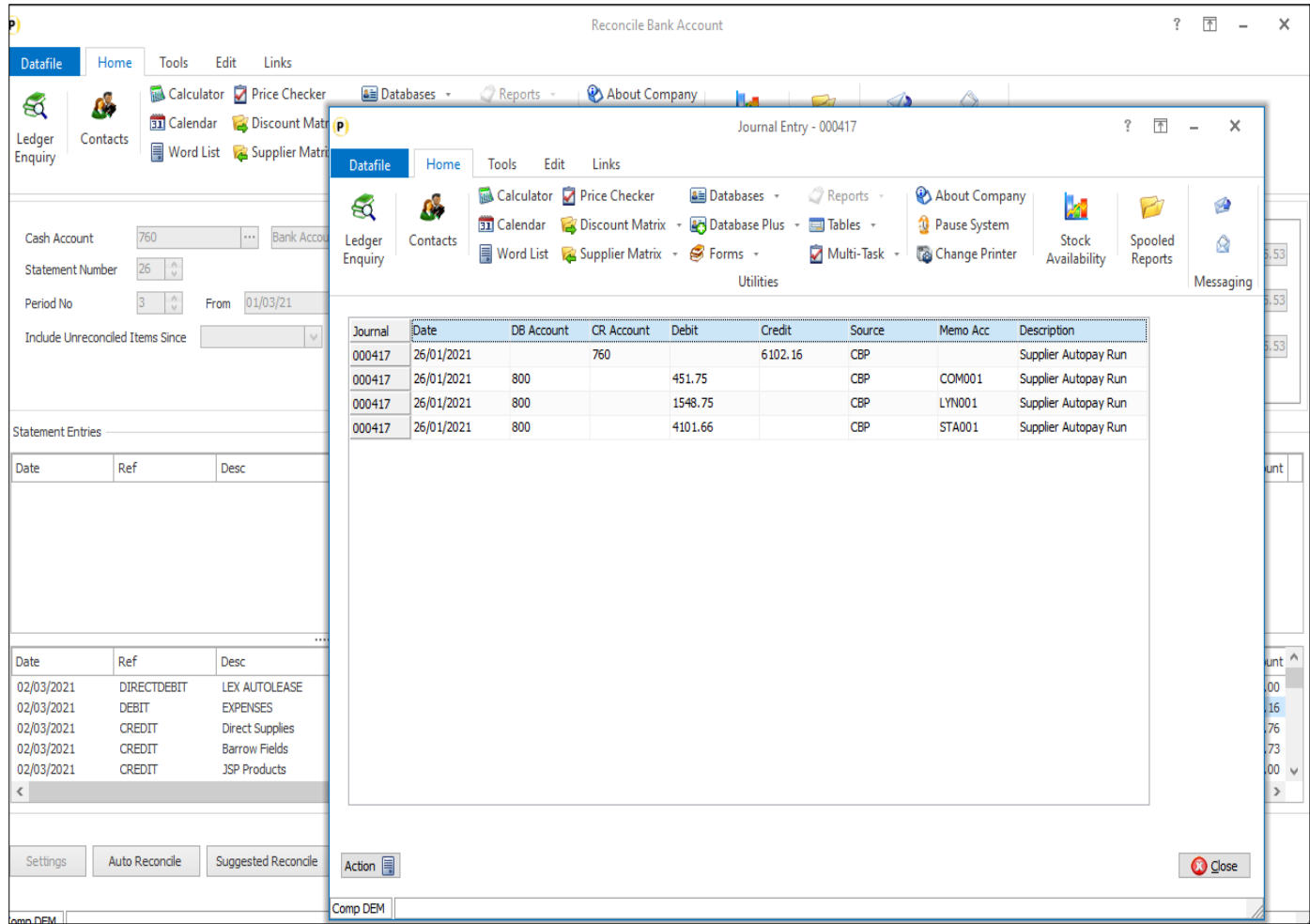

The Automatic Bank Reconciliation application released earlier this year allows for the matching of transactions on a Datafile bank account against a downloaded bank statement. In addition to extending the number of bank formats supported this update includes some additional features based on user feedback.

**View Bank Journal** - When listing the Datafile bank entries the system displays details from the 'bank' transaction. Where a receipt or payment covers multiple analysis transactions it can be useful to view the full journal. Available automatically on application of this update users can right-click on the bank entry to view the full journal.

**Automatically Accept Unique Suggested Matches** – the automatic reconcile options automatically matches transactions where the date, description, and amount match on the downloaded bank statement and the Datafile account. This new feature allows you to include 'unique' suggested matches for auto reconciliation  $-$  i.e., allows you to automatically reconcile if the amount matches and either the date or description match but there is only one possible match.

### www.datafile.co.uk

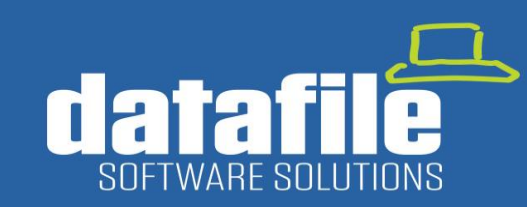

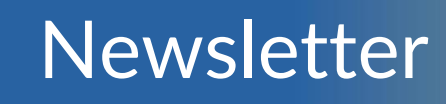

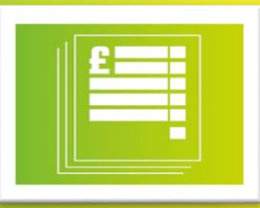

### Coming in 2022

### 1. 64 Bit Datafile Application

Work is currently underway to provide a 64-bit client for the Datafile application. This will ensure future compatibility with the Windows Server platform and provide increased scope for the long-term roadmap and further third-party integrations. This will mean also that a 64-bit version of our suite of Microsoft Office Add In's will be available.

### Office 365

The current list of Microsoft Office Plug In's available include:

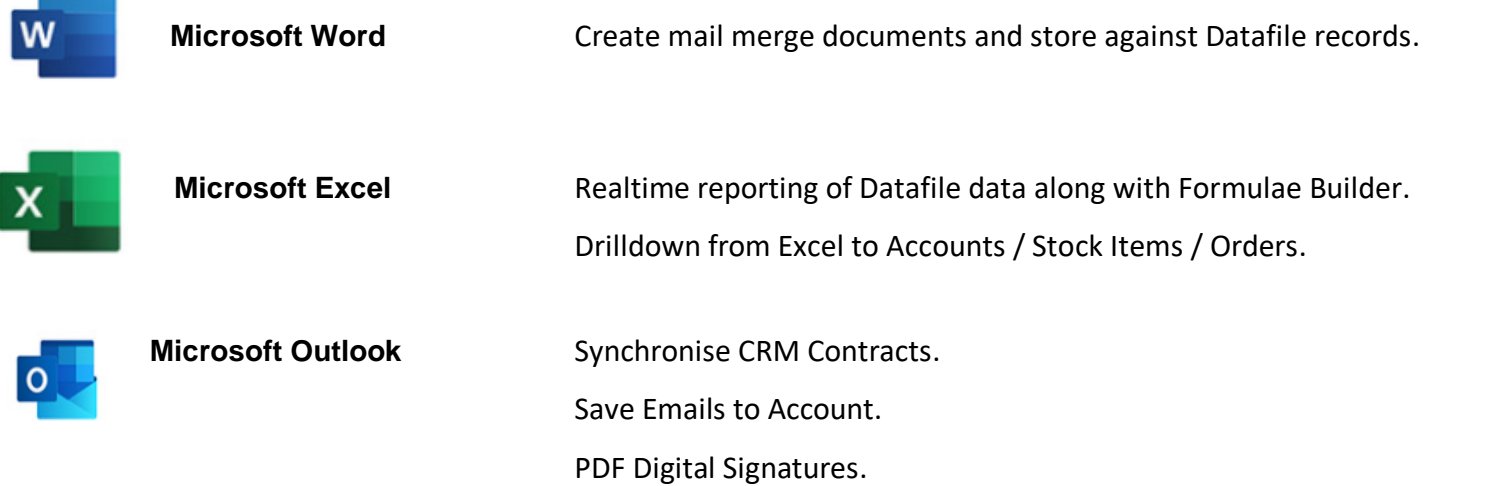

### www.datafile.co.uk

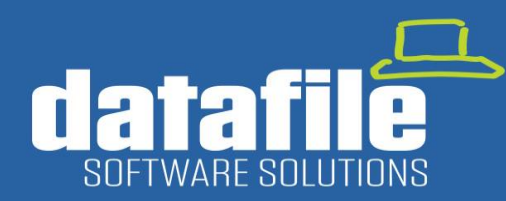

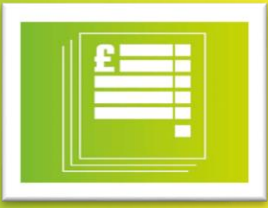

### 2. PowerApps

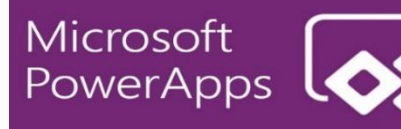

Microsoft PowerApps is available as part of the Microsoft 365 subscription options. It provides a framework to create applications which can be run on Windows, iOS, and Android devices. We're currently developing a suite of applications which mirror functionality and provide a real time connection to the Datafile system. The current list includes the items below but if you have any feedback on applications ideas, please contact the office.

#### Purchase Order Authorisation **Timesheet Entry Staff Expenses** Sales Order Stages

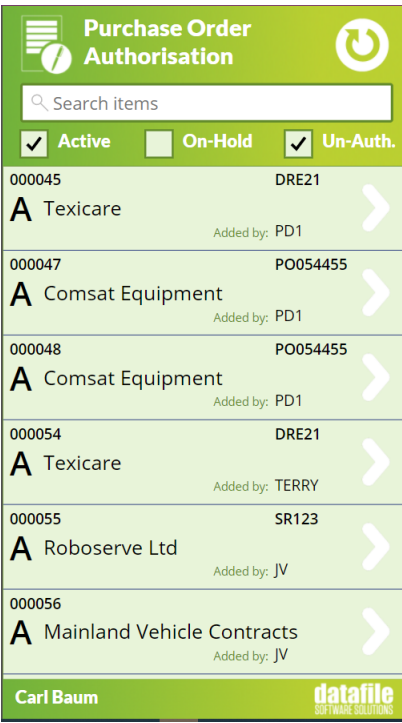

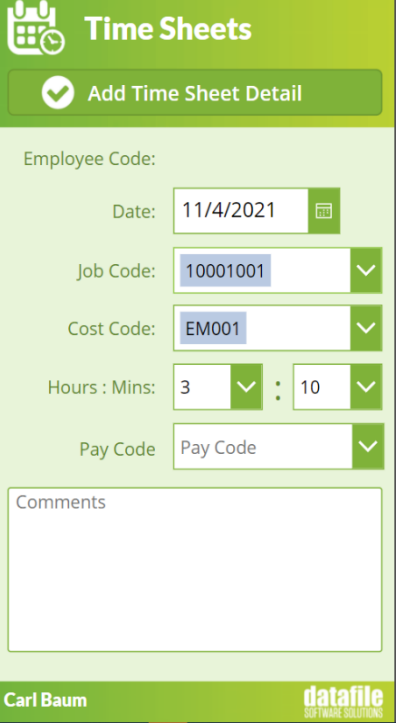

#### **Staff Expenses**  $\mathbf x$ **Update Stage** Submit Expense **Order Ref** 000001 **BAL001** Account Employee Carl Baum **Baldwin Industries PLC** Name Date 11/4/2021 Date Required 2/28/2016 \$2676.96 Order Value **HOTEL** Type  $\sqrt{\sqrt{}}$  Stage 1 - Specification  $\overline{5}$ Quantity £40420.00 Cost V Stage 2 - Design  $\bigcap$   $N_Q$ Recharge  $\sqrt{\sqrt{ }}$  Stage 3 - Estimate **BAL001** Sales Account Stage 4 - Sign Off Notes 1 Notes<sub>2</sub> Stage 5 - Action Notes 3  $\Box$  Stage 6 - Test **datafile Carl Baum**

www.datafile.co.uk

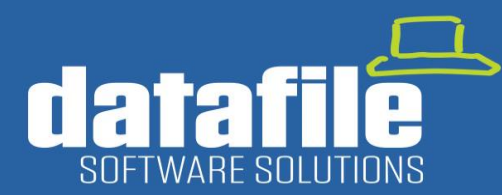

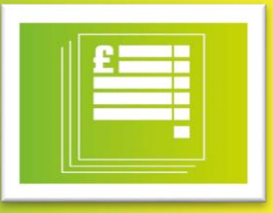

### **Full List of Applications Available**

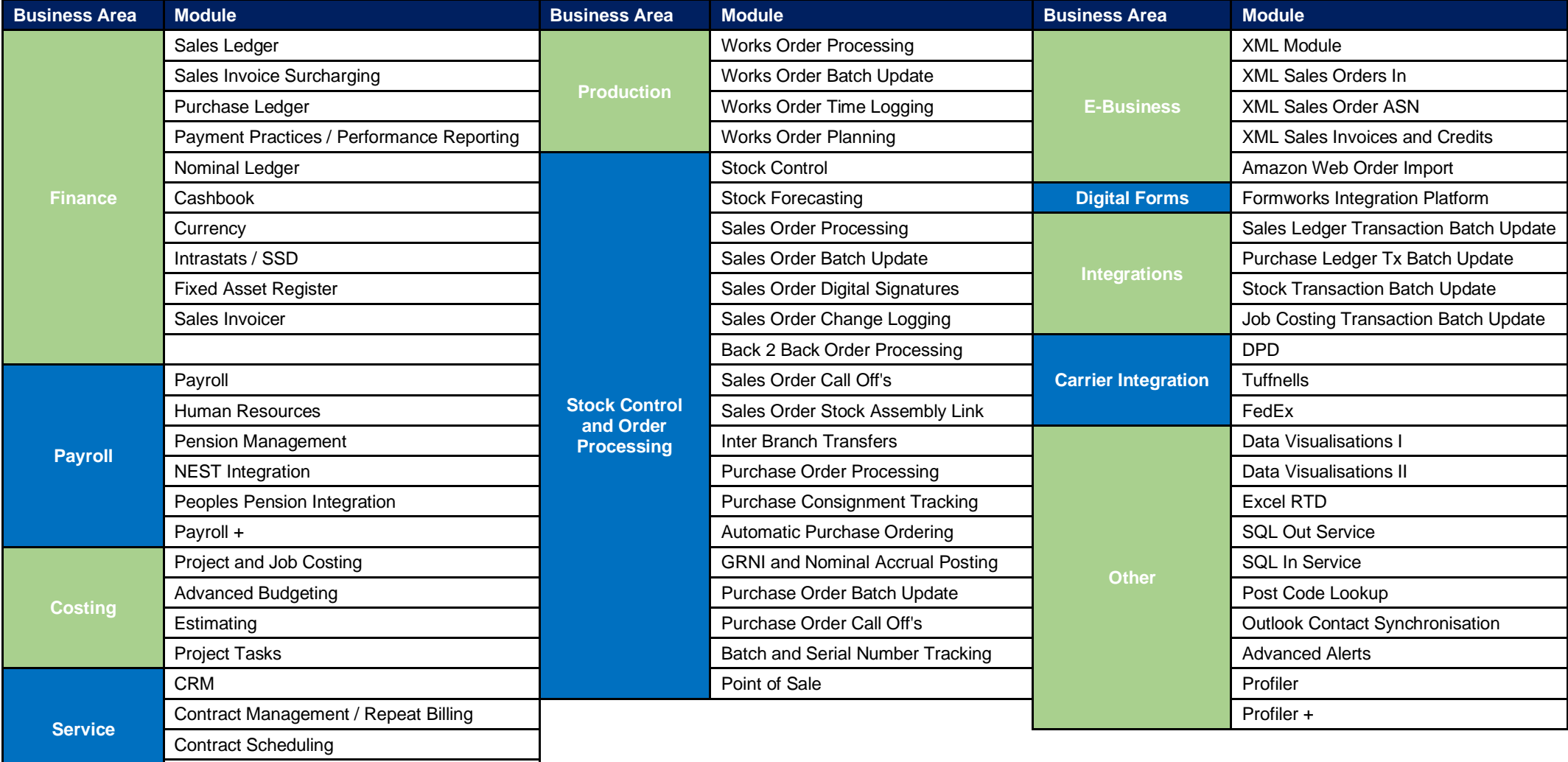

### www.datafile.co.uk

Customer Care Log / Helpdesk